# Creación de usuario y contraseña (Proceso de Autoafiliciación)

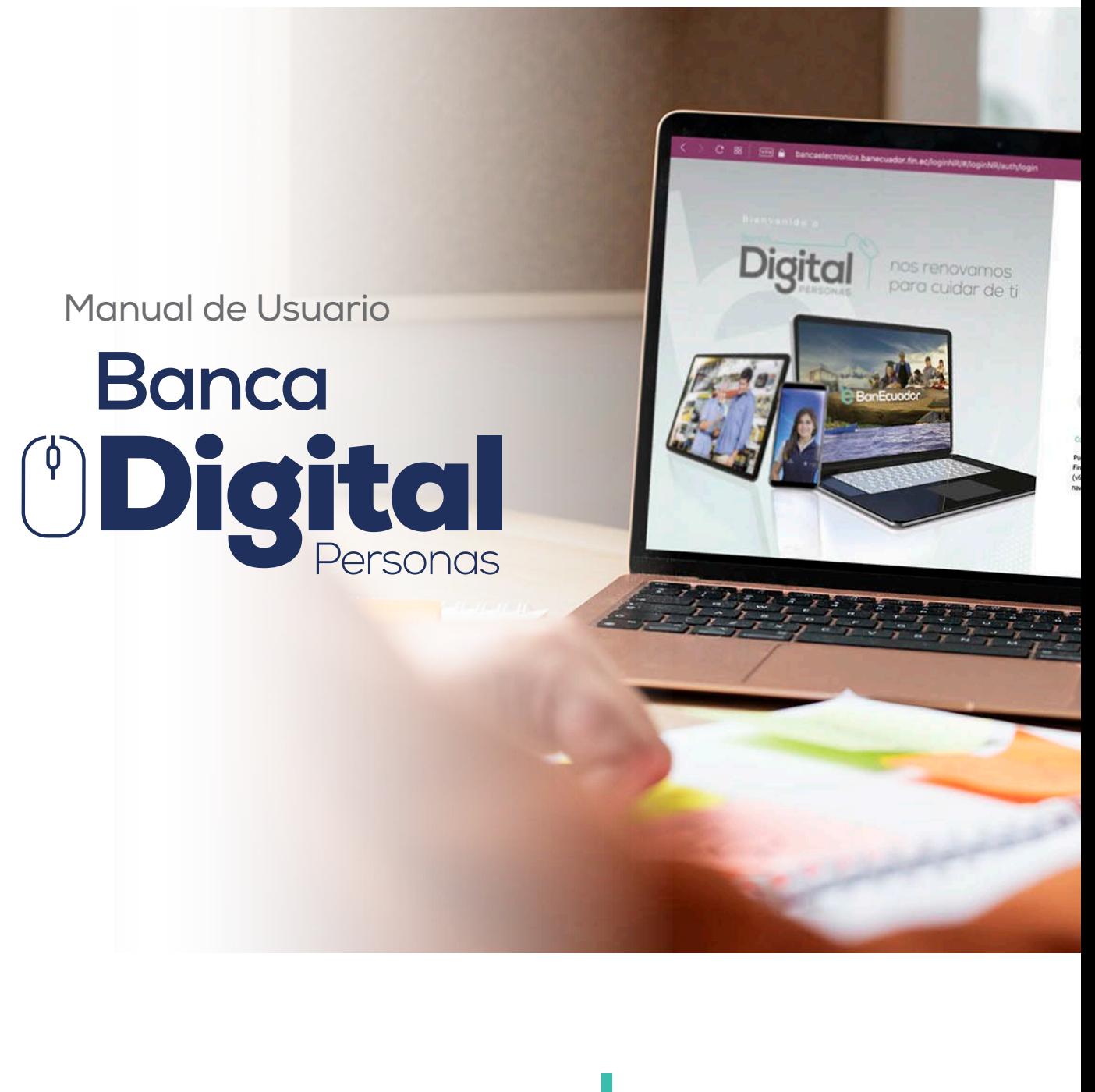

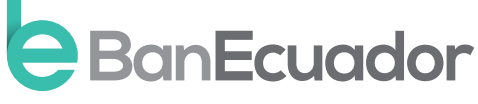

www.banecuador.fin.ec

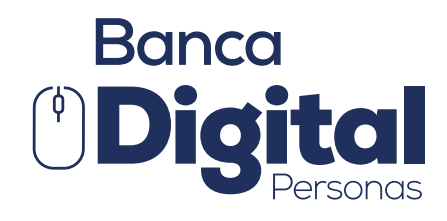

# Manual de Usuario

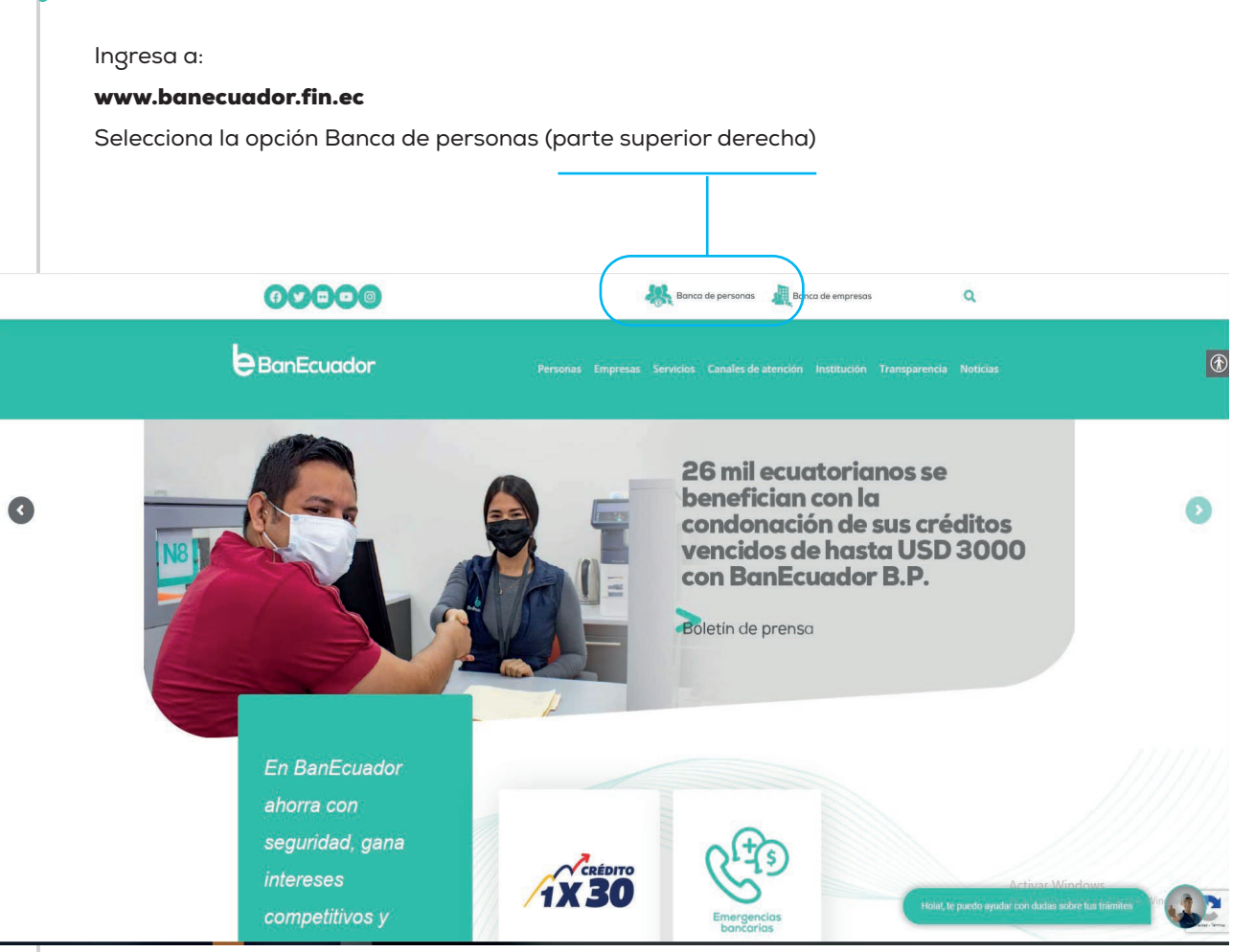

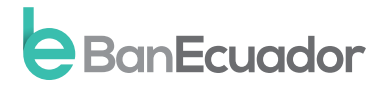

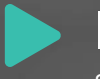

## Instrucción 1

Selecciona la opción: ¿Aún no cuenta con Banca Digital? AFÍLIESE

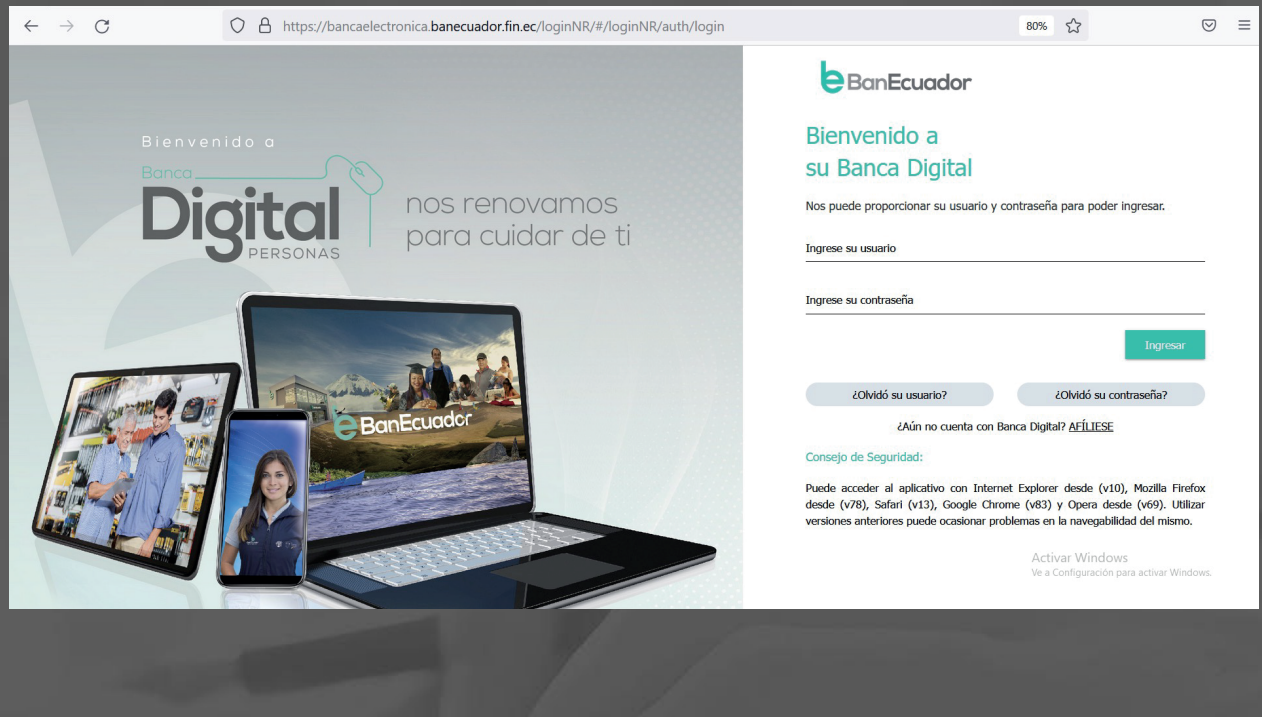

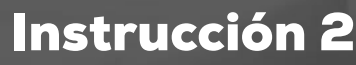

Ingresa el número de identificación, ya sea cédula o pasaporte y clic en afiliarse.

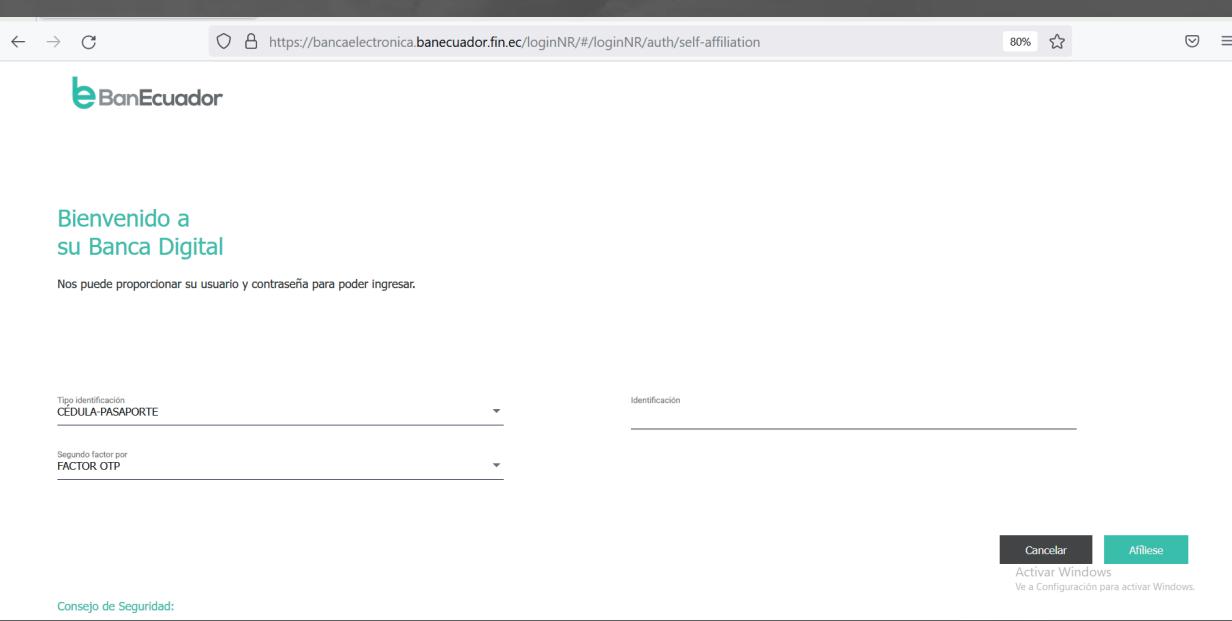

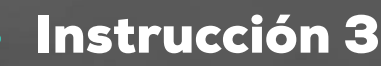

El usuario y clave temporal (OTP) será enviado a tu correo electrónico registrado. Deberás digitarlos s en la página inicial de banca Digital y clic en ingresar.

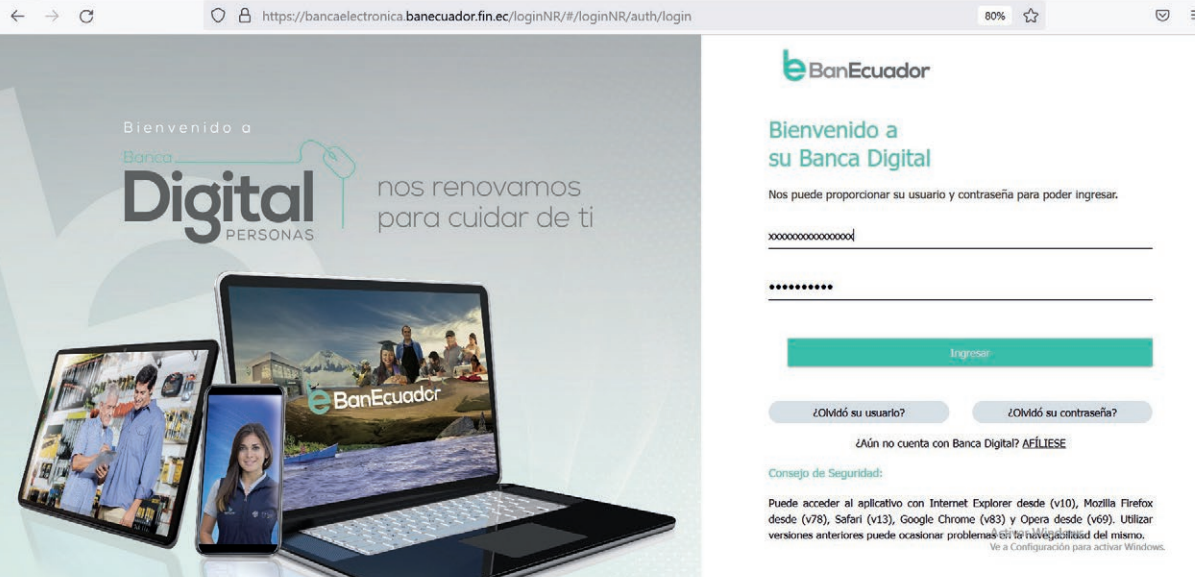

# Instrucción 4

El sistema te solicitará que ingreses el código de seguridad remitido a tu correo electrónico o mensaje de texto enviado a tu celular.

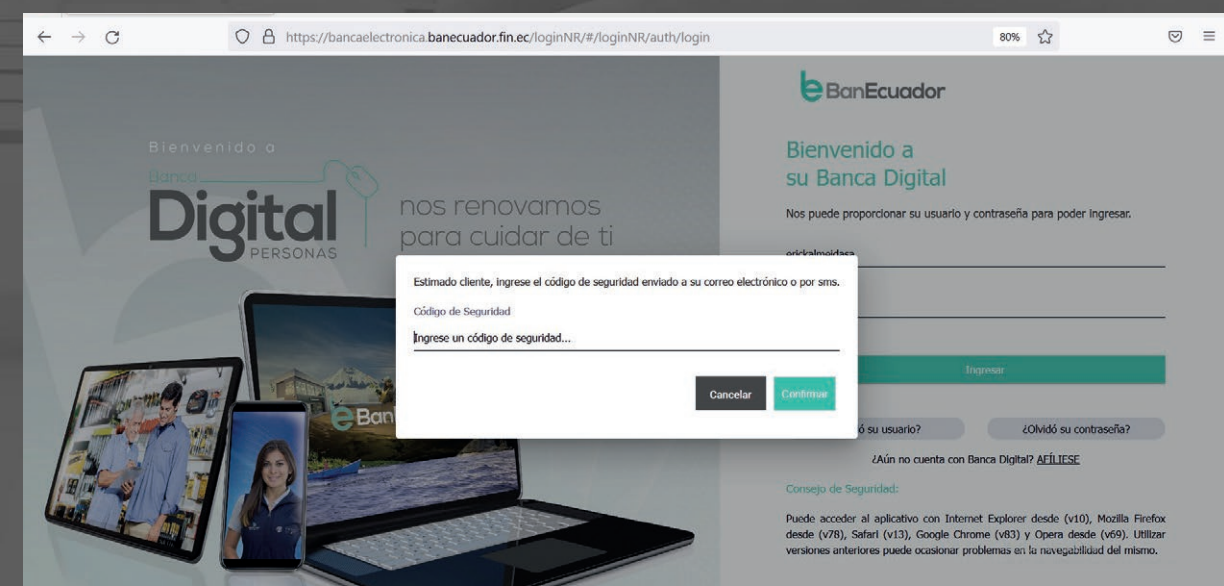

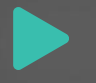

#### Instrucción 5

La autenticación de Usuario se realiza en 7 pasos en el cual deberás crear y personalizar tu nuevo nombre de usuario y contraseña, dando clic en iniciar.

#### Ten en cuenta que:

- Usuario: Debe tener entre 8 y 20 caracteres, incluir mayúsculas, minúsculas y números.
- El único carácter especial permitido es guion bajo (\_). No es obligatorio su uso.
- **Contraseña:** Puede tener máximo 17 y mínimo 8 caracteres. Debe contener al menos una letra mayúscula, una letra minúscula, un número. Además, debe incluir uno de los siguientes caracteres especiales @|^\*/!-=+~#?{}\$%&.

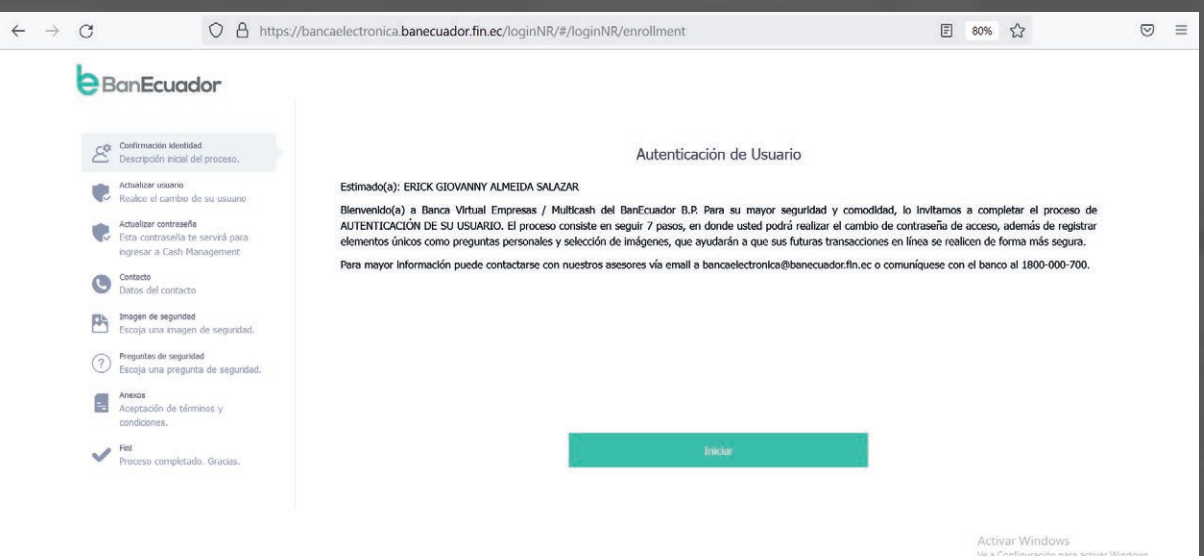

### Instrucción 6

Debes aceptar los términos del Contrato de Servicios Cash Management – Banca Electrónica

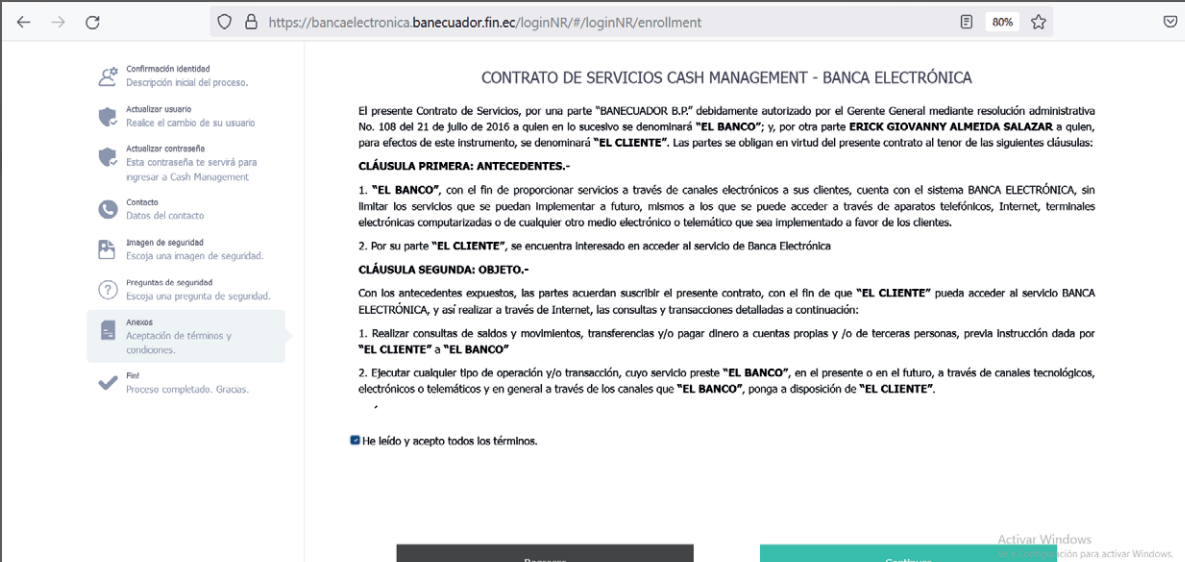

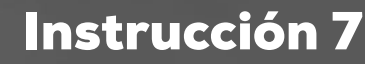

El sistema te solicitará que ingreses el código de seguridad remitido a tu correo electrónico o mensaje de texto enviado a tu celular.

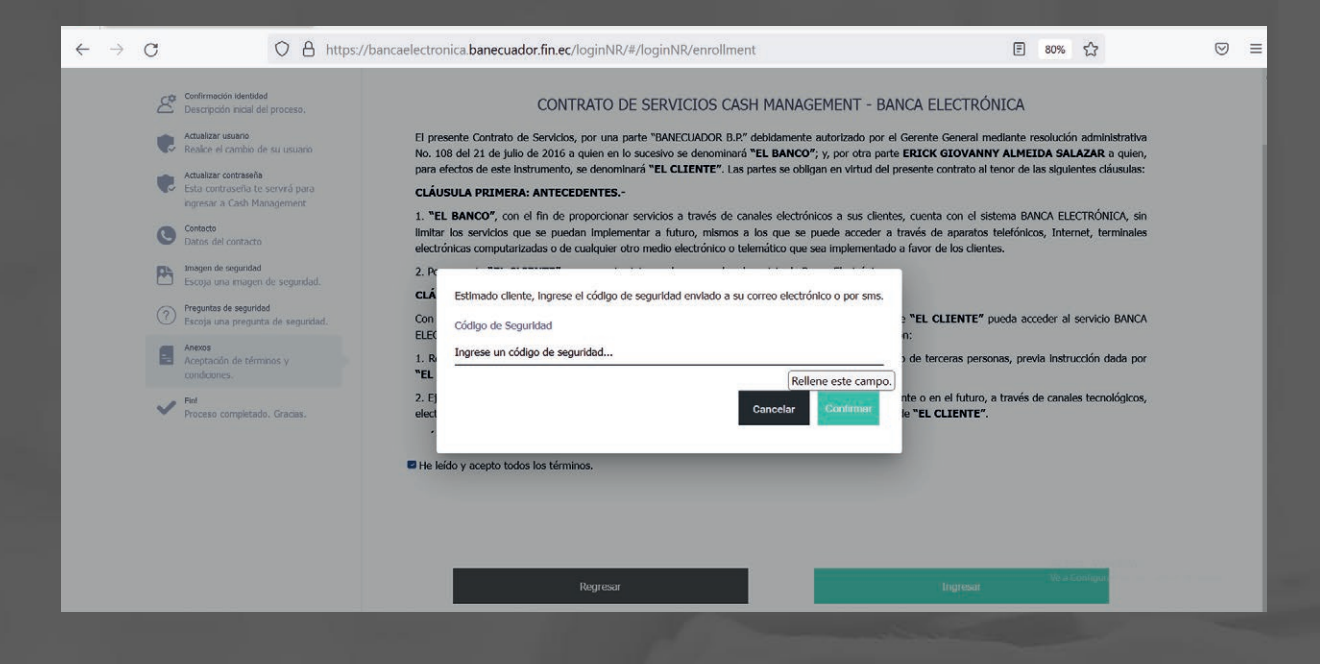

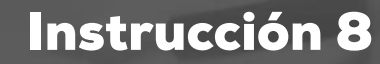

Se informará que la autenticación de usuario se ha realizada con éxito.

• Podrás ingresar a Banca Digital con el nuevo usuario y la nueva contraseña que acabaste de personalizar.

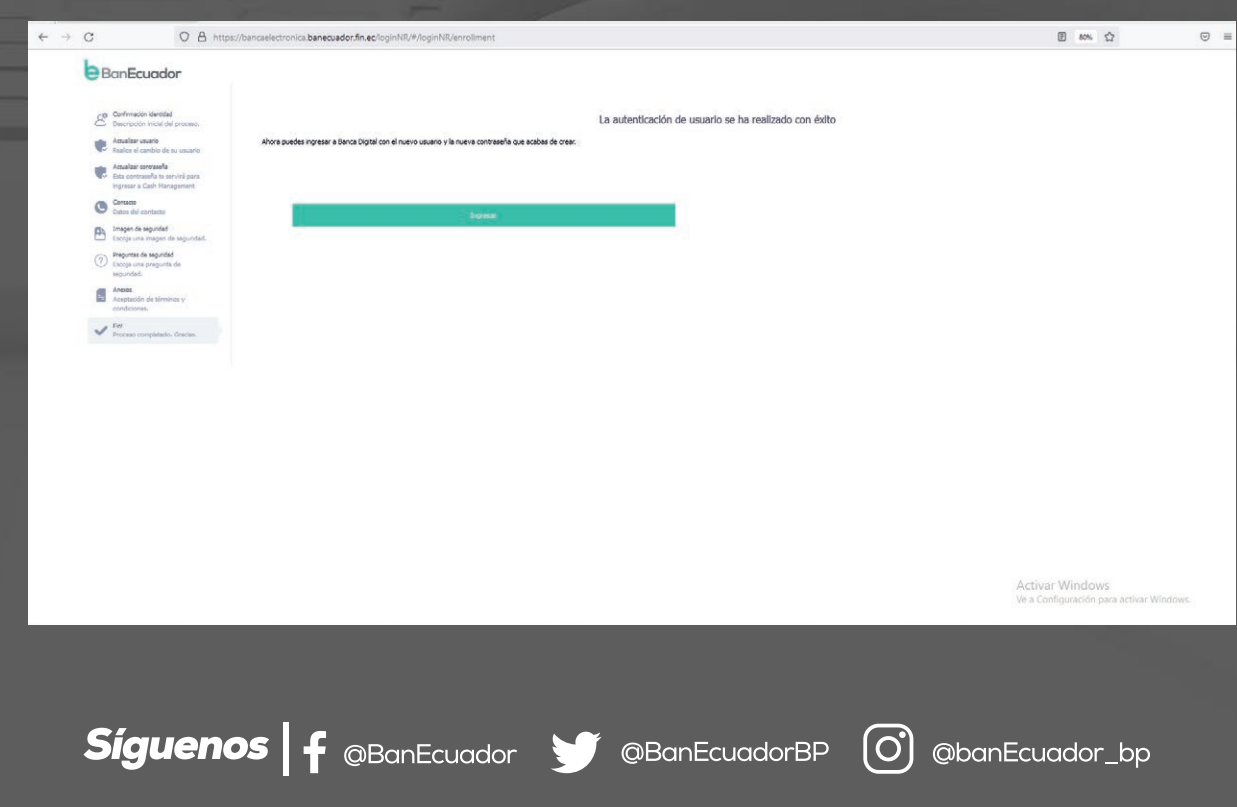

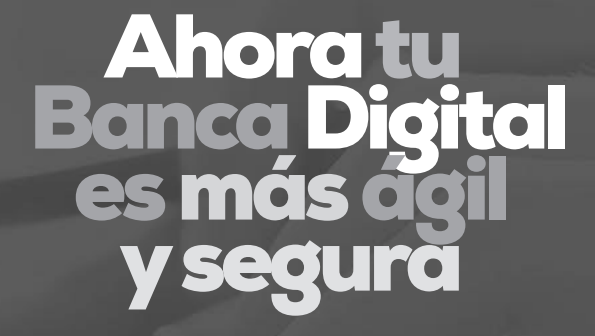

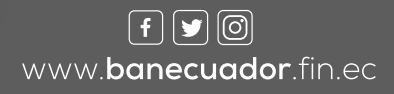

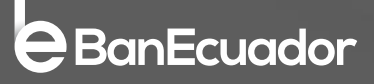